# **CSS – Workshop Introduction**

EPICS Meeting – CSS-Workshop

DESY, April 24, 2006

Matthias Clausen, DESY / MKS-2

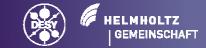

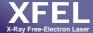

# **Before we start:**

Everybody should have a running version of CSS on his notebook!

# Please go to:

http://css.desy.de -> Download CSS-Core

(read instructions on the bottom of the web page to load the application plugins from the DESY update site)

If you need a soft-IOC (Windows only):

ftp://ftp.desy.de/pub/EPICS/CSS/OpclocShell.zip

In CSS: Menu -> CSS -> Preferences -> CSS-Core -> EPICS -> addr\_list: localhost/ auto addr\_list: []

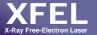

# http://css.desy.de -> Download CSS-Core

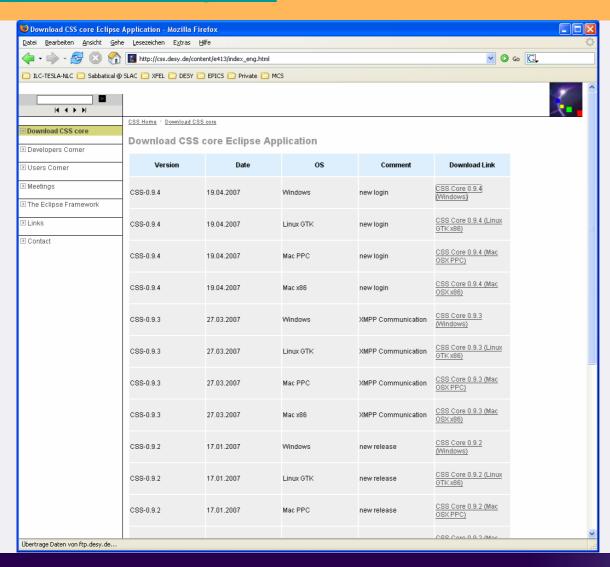

- Select the CSS version for your operating system.
- 2. Read the instructions at the bottom of the web page.
- 3. Load the additional plugins from the DESY update site (do NOT load the DESY specific ones unless you have access to the local DESY subnets)

# **Agenda for Today**

- Introduction/ Basic Ideas (Matthias Clausen DESY)
- Core Utility Plugins (Matthias Clausen DESY)
  - ScreenShot
  - XMPP-based Management
- Core Applications
  - DataViewer (Kay Kasemir SNS)
  - Synoptic Display Studio (SDS) (Sven Wende C1-WPS)
- Core Plugins
  - Namespace Tools (LDAP/ UNIX scripts) (Helge Rickens DESY)
  - CSS Alarm/ Message Tools (Jan Hatje DESY)
  - Post Mortem Data Analyzer (Albert Kagarmanov DESY)
- Interfaces
  - Data Access Layer (DAL) (Igor Kriznar Cosylab)
- Developers Corner
  - CSS-Update Site/ What makes a Plugin a CSS plugin (Jan Hatje DESY)
  - Eclipse experience (ALL / Kay Kasemir SNS/ Ken Evans ANL)

# Introduction

- Initiator(s)
- Basic Ideas
  - MB3 -> Eclipse Context Menu (for free)
    Information on your fingertips
    - Definition of Data Types
    - Drag and Drop
  - Central Logging Facility
  - Authentication/ Authorization
  - Management
  - Using the CSS core for UI and for headless applications

# **CSS-Initiators**

- Phase out old X-Window applications
- Write Once run (nearly) everywhere
- Start from a stable core with a well defined set of basic functionalities
- Open access policy:
  - Run all developments through cvs
  - Use Eclipse Update mechanism from the beginning
  - Allow remote developers to publish their plugins on DESY update site

# **Basic Ideas**

- MB3 -> Eclipse Context Menu (for free)
  'Information on your fingertips'
  - Definition of Data Types
  - Drag and Drop
- Central Logging Facility
- Authentication/ Authorization
- Management
- Using the CSS core for UI and for headless applications

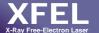

# **Central Logging**

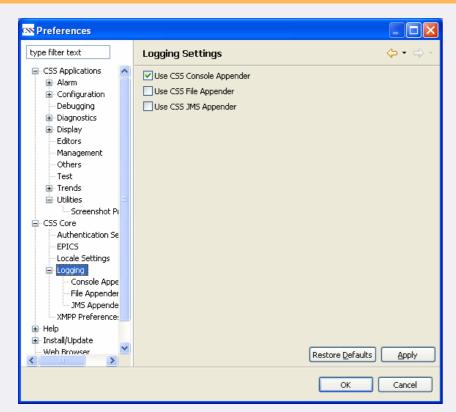

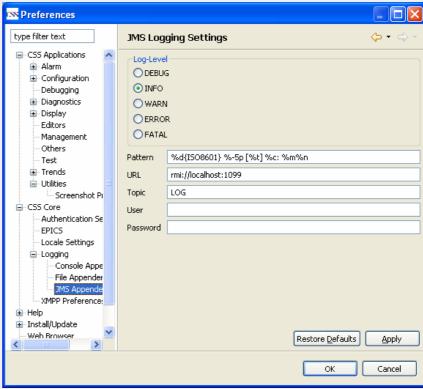

#### Example:

CentralLogger.getInstance().warn(this, "writeVector < 500 - resume writing");

# **Basic Ideas**

- MB3 -> Eclipse Context Menu (for free)
  'Information on your fingertips'
  - Definition of Data Types
  - Drag and Drop
- Central Logging Facility
- Authentication/ Authorization
- Management
- Using the CSS core for UI and for headless applications

# **Authentication/ Authorization**

### Authentication:

- Implementation of an Interface
  - You can add your Implementation
  - DESY will implement Kerberos

### **Authorization:**

- Implementation of an Interface
  - You can add your Implementation
  - DESY will implement an LDAP configuration server

# **Basic Ideas**

- MB3 (Mouse Button 3)
  'Information on your fingertips'
  - Definition of Data Types
  - Drag and Drop
- Central Logging Facility
- Authentication/ Authorization
- Management
- Using the CSS core for UI and for headless applications

### Using the CSS core for UI and for headless applications

#### The aim is to:

- Share the CSS-core functionality
  - Logging interfaces
  - Management interfaces
- Share preferences (settings) with other CSS-plugins
- One infrastructure for UI and headless applications
- To achieve this, it's necessary to clearly separate UI code from core (non UI) code.

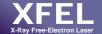

# Plans for future CSS developments (short term)

- Implement Authentication (DESY: Kerberos) based on existing interface.
- Implement Authorization (DESY: LDAP) based on existing interface
- Alarm Properties Editor
- SNL Editor
- Integration of Device Database (MB3 Information on your fingertips)
- Improvement of Management Plugin
- 'Save-Value' Extension Point
- SDS Conversion Tool (\*.adl to \*.CSS-SDS)

# **Save Value – Extension Point**

- MB3 on the value of a channel
  - Activate Plugin(s) that implement Extension Point
- Save Value Plugin Instance:
  - Can be different implementation on different sites

#### At DESY:

- Save value in restore.caPut which is loaded after IOC-Init —or-
- Save value in ioc.db –and-
- Save in Oracle database
- Wait until actions are confirmed (transaction) to make sure that the value is really available for the next IOC – reboot.

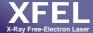

# Plans for future CSS developments (long term)

- SNL Debugger
- PID Auto-tuning Plugin
- Clipboard for CSS data-types (objects)
  - ScreenShot Images
  - CSS-Data objects
  - Exchange objects with remote XMPP instances
- Record/ Playback of Actions

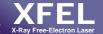

# Wish list for future CSS developments – volunteers?

- A 'real' J-Probe
- Save/ Restore Plugin

... more throughout this meeting

# Wish list - DataBrowser

- Use file extension which is MIME-Type aware:
  e.g. use: <CSS-DAB>
- Implementation of 'Run' Mode for existing configurations like in SDS (run as Shell, run as View)

# Wish list - other...